## Comment fonctionne le module de télétravail ?

Certains de nos salariés travaillent plusieurs jours à distance. Est-il possible de préciser les périodes de télétravail sur Opentime ?

Oui, grâce à Opentime il est possible de [gérer les périodes en télétravail et au bureau](https://opentime.fr/post-le-teletravail-avec-opentime-un-module-disponible-pour-tous) de deux manières différentes.

En effet, vous pouvez choisir de mettre en place un télétravail déclaratif pour que le salarié indique les périodes où il n'est pas au bureau ou bien des demandes de télétravail .

## Le télétravail déclaratif

Suite à cette manipulation, les utilisateurs pourront indiquer les périodes réalisées en télétravail pour les distinguer des périodes au bureau sans faire de demandes de télétravail.

- Rendez-vous sur Configuration !' Paramètrage !' Editer le fichier de paramètres
- Activez le paramètre ext\_remotes en cochant Oui

Chaque utilisateur peut désormais inscrire à la volée dans sa saisie de l'onglet Temps les jours réalisés en télétravail.

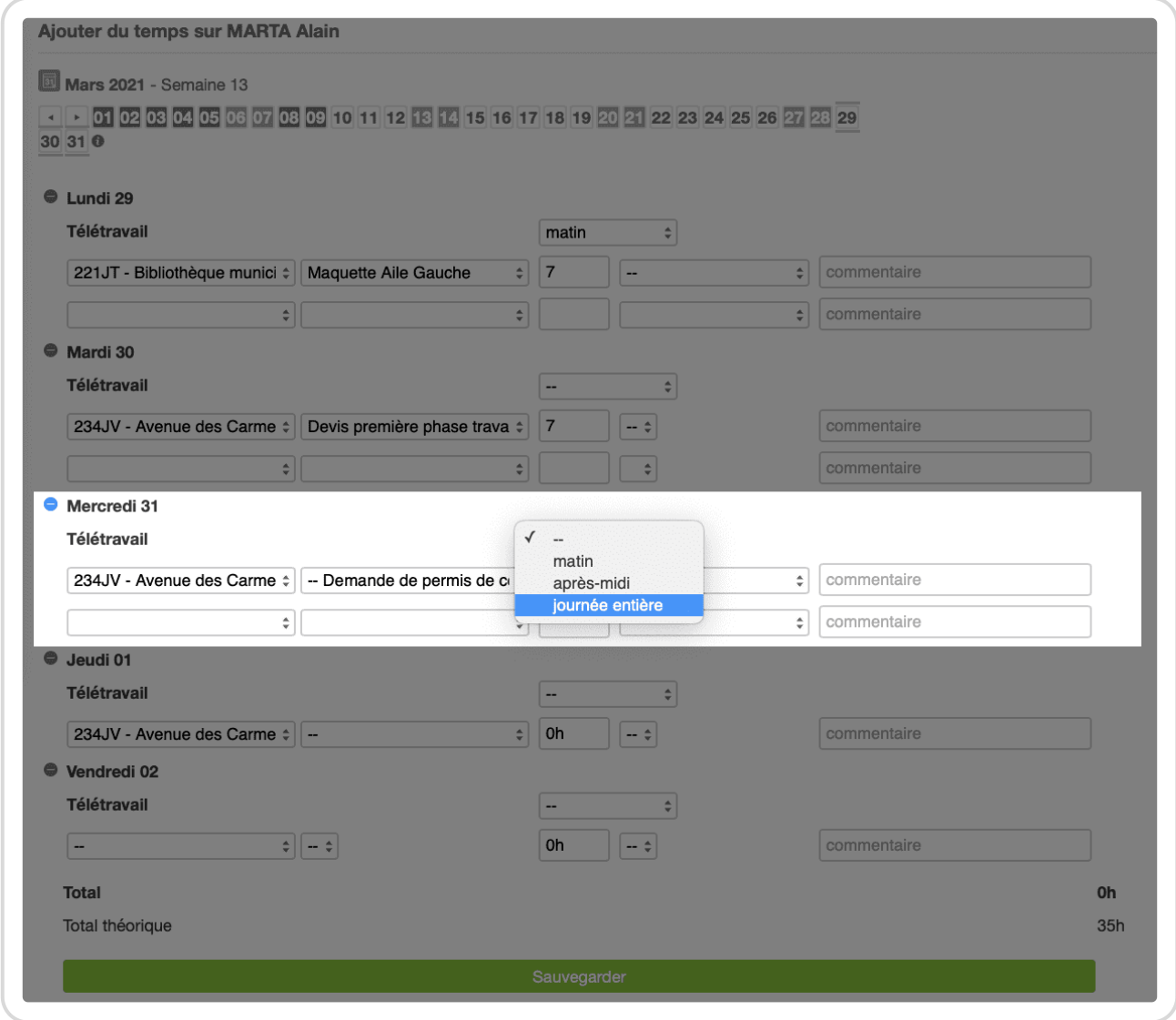

Déclarer une journée en télétravail

Un tableau récapitulatif du télétravail des utilisateurs est disponible dans **Ressources humaines**

→ **Tableau du télétravail**.

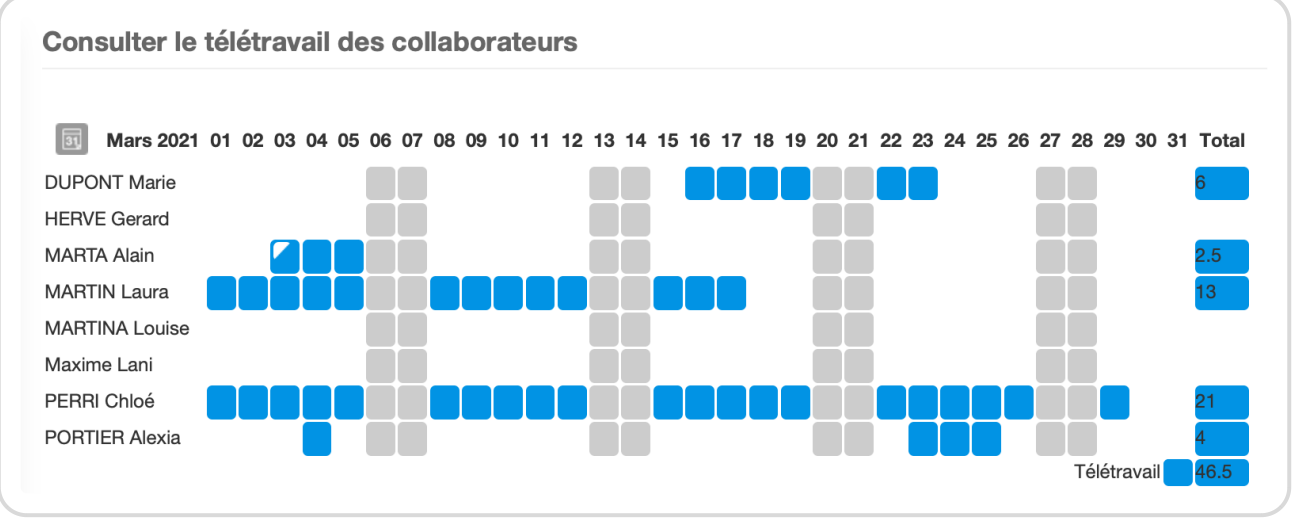

Tableau récapitulatif du télétravail

≥ Une majorité d'interfaces permet la saisie du télétravail avec ce paramètre. Si cela ne fonctionne pas sur votre instance, n'hésitez pas à nous contacter pour que nous mettions à jour ensemble votre saisie.

## **Les demandes de télétravail**

Suite à cette manipulation, les utilisateurs pourront réaliser des demandes de télétravail qui peuvent ensuite être validées ou non par leur responsable.

- Rendez-vous sur **Configuration** → **Paramètrage** → **Editer le fichier de paramètres**
- Activez le paramètre **ext\_remotes** et **ext\_remoterequests** en cochant **Oui**

Chaque utilisateur peut désormais faire une demande de télétravail pour une journée complète ou une demi-journée.

Pour réaliser cette demande :

- Dans **Ressources Humaines**, cliquez sur le nouvel onglet **Demandes de télétravail**
- Cliquez sur le bouton **+ Demande de télétravail** en haut à gauche
- Remplissez le formulaire en indiquant la date et les horaires
- Pour confirmer votre demande, n'oubliez pas de cocher la demande dans la liste et cliquez sur **Confirmer**

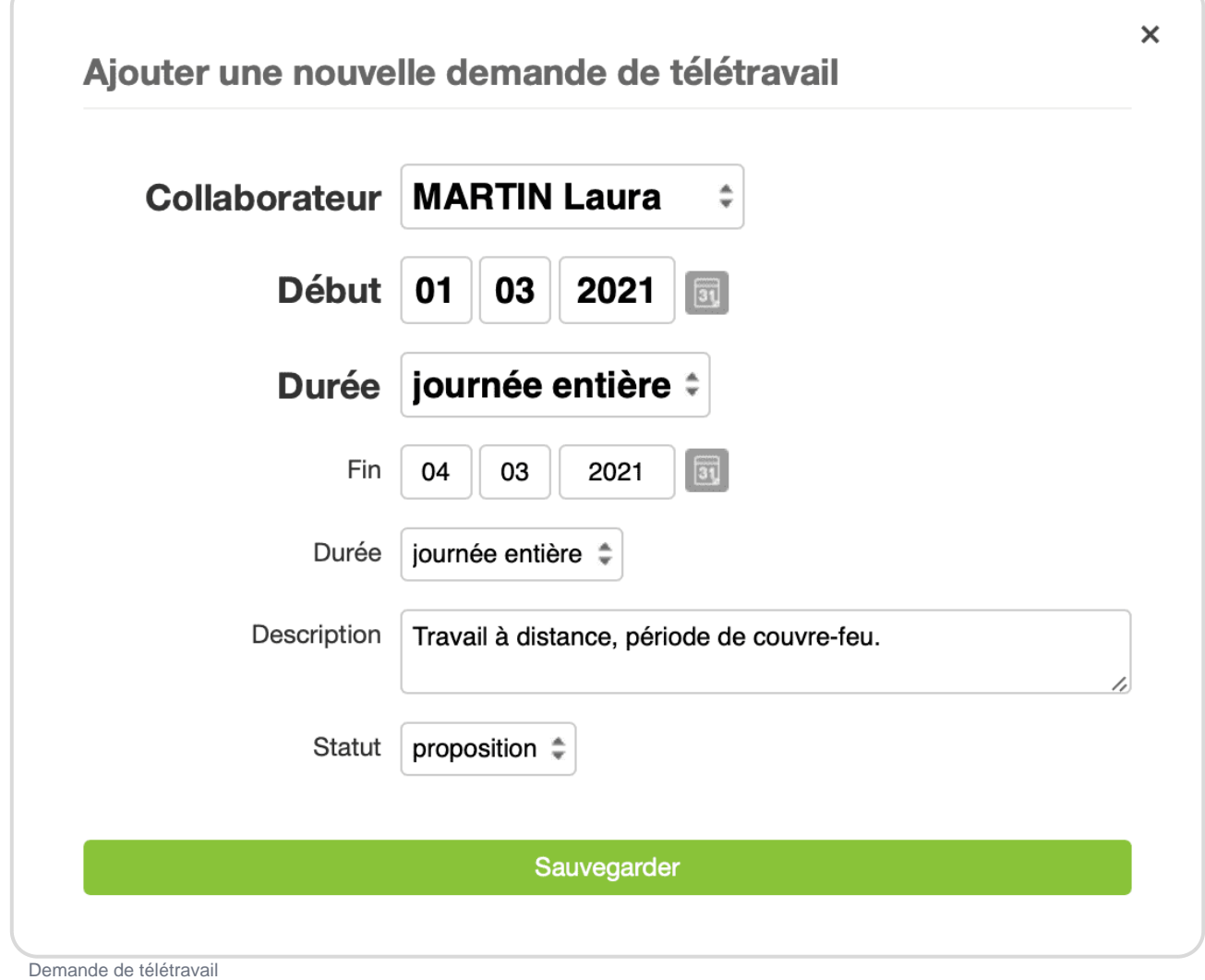

Un email sera envoyé à l'administrateur et il pourra alors valider ou non la demande de télétravail en cochant la case à gauche de la demande et en cliquant sur **Valider**, **Mettre en attente** ou **Refuser**.

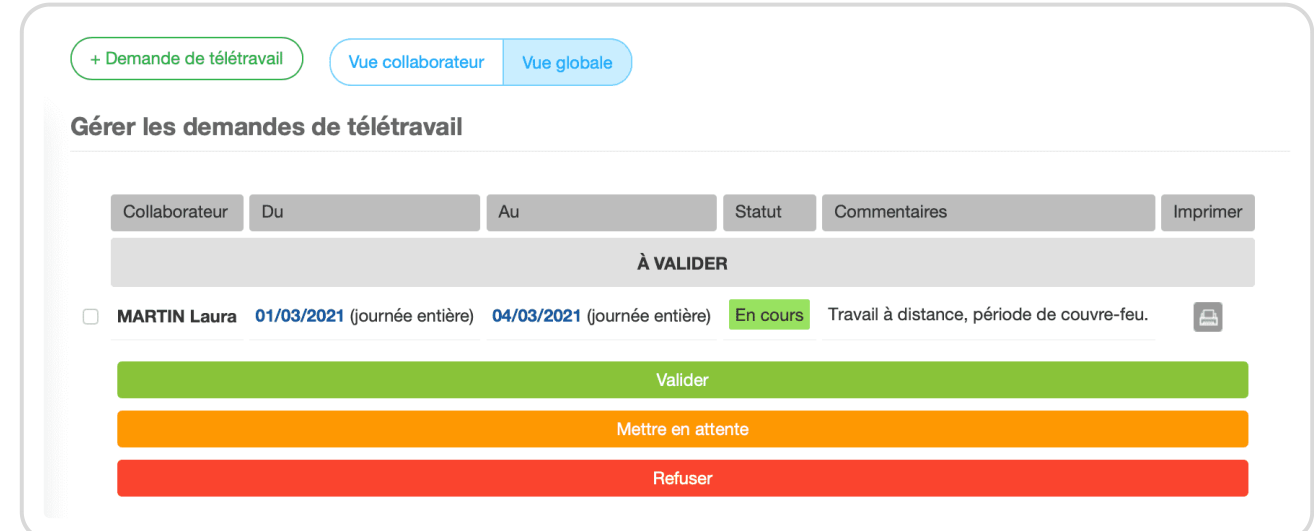

Valider une demande de télétravail

Un tableau récapitulatif du télétravail des utilisateurs est disponible dans **Ressources humaines**

## → **Tableau du télétravail**.

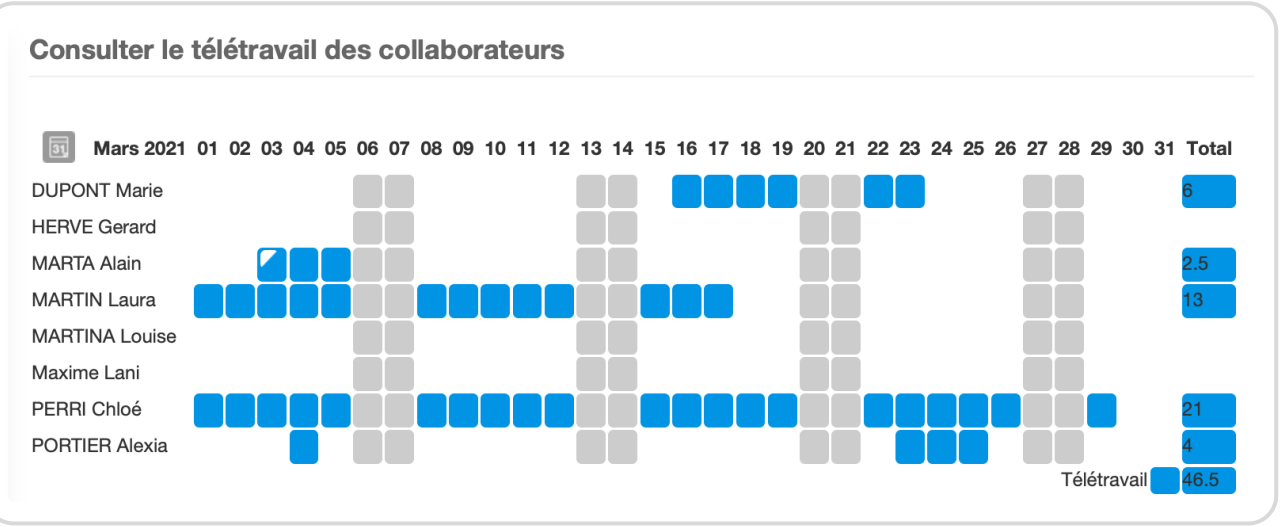

Tableau récapitulatif du télétravail

Lorsqu'une journée est en télétravail, c'est désormais indiqué dans l'onglet **Temps** au moment de rentrer le temps réalisé.

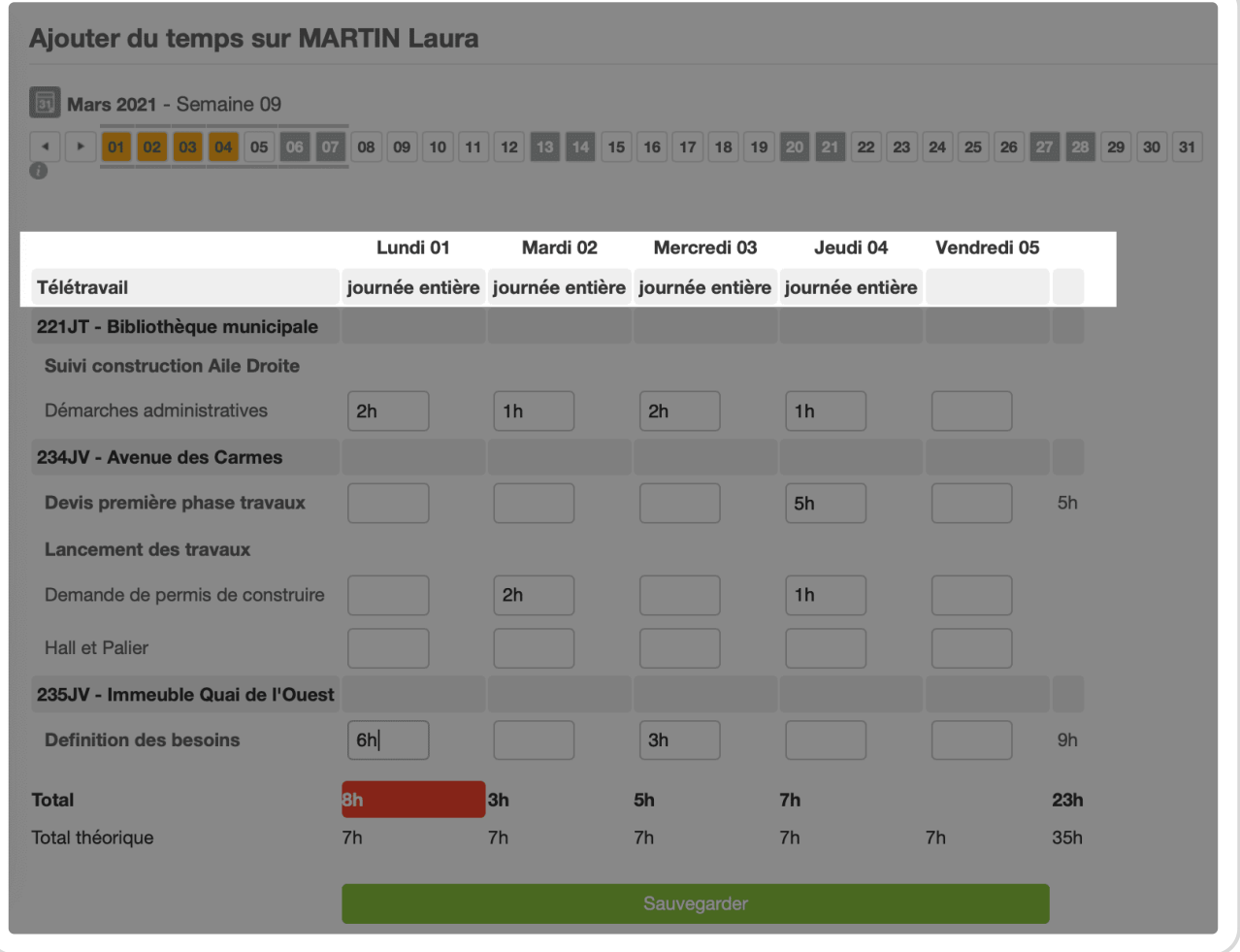

Rentrer du temps en télétravail

Et bien sûr si vous avez d'autres besoins ou questions sur le télétravail et sa gestion sur Opentime, n'hésitez pas à nous contacter [par téléphone ou par mail](https://opentime.fr/contact-call-me-back) !

Extrait de l'aide en ligne du site [Opentime.fr](http://opentime.fr/)

Pour plus d'infos, contactez l'équipe Opentime à [support@opentime.net](mailto:support@opentime.net) ou au 03 20 06 51 26